# Bowtie on HPC cluster:

#### *What is Bowtie?*

Bowtie, a super-fast memory efficient, short read aligner is made for quickly aligning large set of short DNA sequences to large genome. Bowtie uses Burrows-Wheeler index to keep memory usage relatively low: for human genome, the index is typically 2.2 GB (unpaired alignment) or 2.9 (for pair end alignment). Multiple processers can be used to achieve super-fast alignment speeds. It is also a basis for other software like: Top Hat, Bowtie, Myrna etc.

More about Bowtie:

[Bowtie Manual](https://github.com/BenLangmead/bowtie/blob/master/MANUAL.markdown#example-1--a)

[Bowtie Official Website](http://bowtie-bio.sourceforge.net/tutorial.shtml)

### Versions Available:

Bowtie – 1.1.2 Bowtie – 2. 2.5 Bowtie – 2. 3

### *How to load a version of Bowtie?*

To load a version of Bowtie on the HPC on current terminal session, use the following command:

module avail bio/bowtie

The version will be listed. To a version of software, use following command:

module load bio/bowtie/2.3

Verify by using this command:

module list

The loaded software and dependencies will be shown.

#### *How to use Bowtie on the cluster?*

Here is one example of how to use the Bowtie on the cluster. To get a test file to process through Bowtie, use the following commands

```
cd \sim 88 mkdir Bowtie test 88 cd Bowtie test # Make a test directory on home fol
der 
#Go to example directory folder
cd /share/apps/bowtie/bowtie2-2.3.4.1-linux-x86_64/
#Copy test data to test folder 
cp example/reads/reds2.fq ~/Bowtie_test
cp example/reference/lambda_virus.fa ~/Bowtie_test
# Now after you loaded your module and copied test files, we can make a script to run
Bowtie
```
#### The Script:

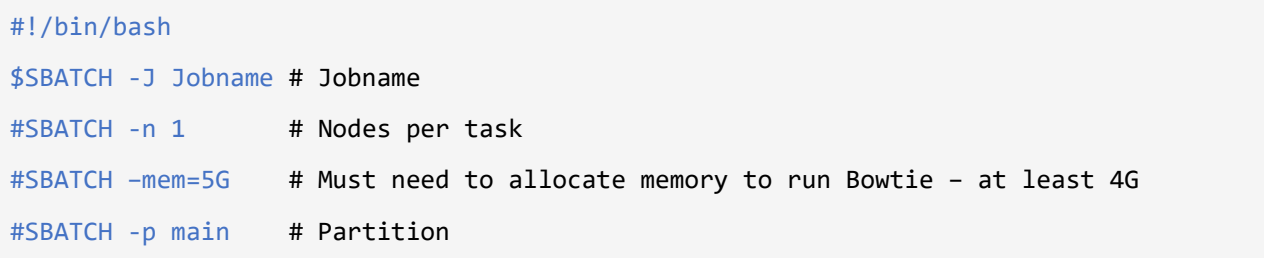

```
#SBATCH --qos main # Quality of service
#SBATCH -o Bowtie_sim_out-%J.txt # STDOUT Out file 
#SBATCH -e Bowtie_sim_out-%J.txt # Error file 
#SBATCH -t 25 # Time in minutes
module load bio/Bowtie/2.3 # load the module
cd $SLURM_SUBMIT_DIR # Moving to the test directory
#Now run the test job. This generates index files 
bowtie2-build lambda_virus.fa lambda_virus
#This aligns file with the reference sequences
bowtie2 -x lambda_virus -U reads_1.fq -S out.sam
```
Schedule the job with the following sbatch command.

sbatch myscript.sh

All the processed files will be generated in the same directory as the script. The results will be in test.out file.

Interactive Mode:

**To run it interactively, go** to a bash session in a compute node and load the module.

# Run a bash session on the compute node srun -p main --qos main -n 1 --mem 6G --pty bash

```
# load the module 
module load bio/bowtie/2.3
```
Note: Do not do computations on the head node

## *Where to find help?*

If you are stuck on some part or need help at any point, please contact OIT at the following address.

<https://ua-app01.ua.edu/researchComputingPortal/public/oitHelp>

Resources:

[BowTie Usuag](http://bowtie-bio.sourceforge.net/bowtie2/manual.shtml#what-isnt-bowtie-2)